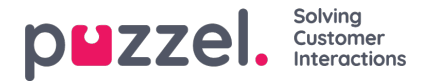

## **Sosial meldingsapplikasjon - Oppsett**

Programmet for sosiale meldinger består av følgende tre seksjoner:

1. Topptekst - dette er overskriften for widgeten. Den inneholder ikonet for kilden til sosiale medier (Facebook eller Twitter), samt kanalens offentlige eller private nivå. I tillegg kan den inneholde to eller flere knapper. Det ser slik ut:

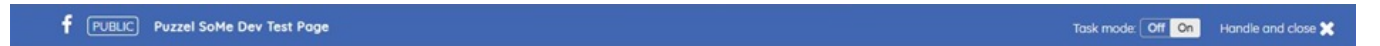

2. Meldingspanel - i denne delen gjengis alle meldinger som er hentet for den gjeldende forespørselen. Dette ser ut som vist på skjermbildet nedenfor:

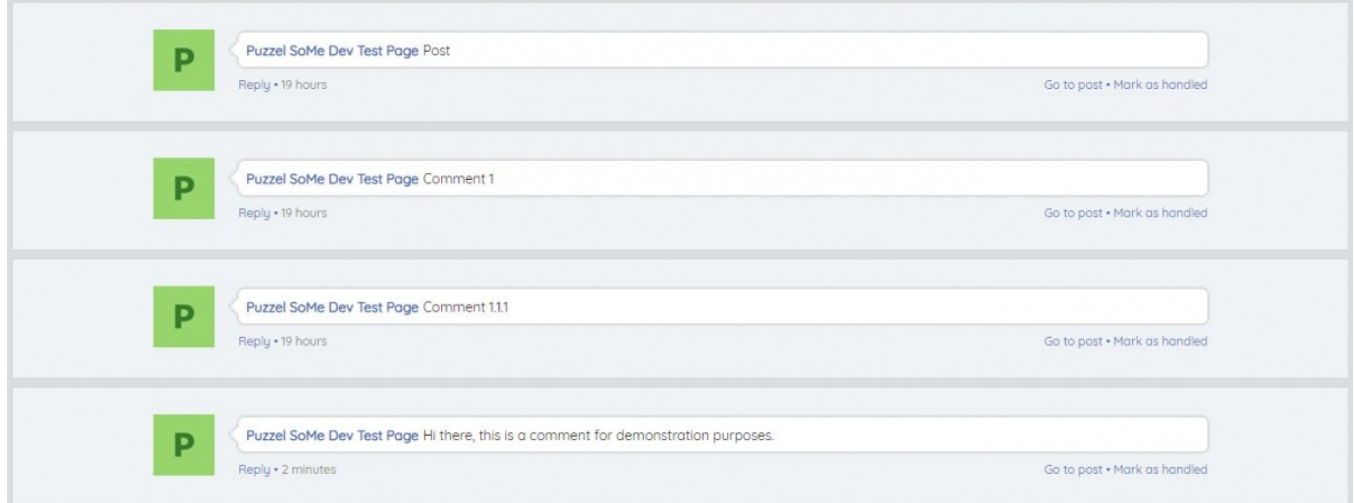

## 3. Svar seksjon

Når agenten har valgt en melding, kan de svare på den i delen Svar. Dette er et standard tekstområde, hvor svaret kan skrives inn og sendes til kunden. Det ser slik ut:

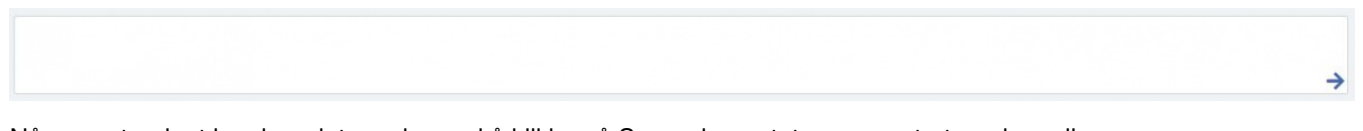

Når svaret er lagt inn, kan det sendes ved å klikke på Svar -elementet, representert med en pil.

Svardelen inneholder også flere funksjoner:

Forhåndsdefinerte svarikon - administratorer kan opprette hermetiske svar i Puzzel Admin slik at disse blir presentert for agenten. Det forhåndsdefinerte ikonet lar agenten velge ett av svarene ved å bruke et enkelt klikk som fyller ut svardelen.

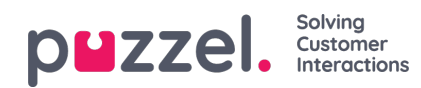

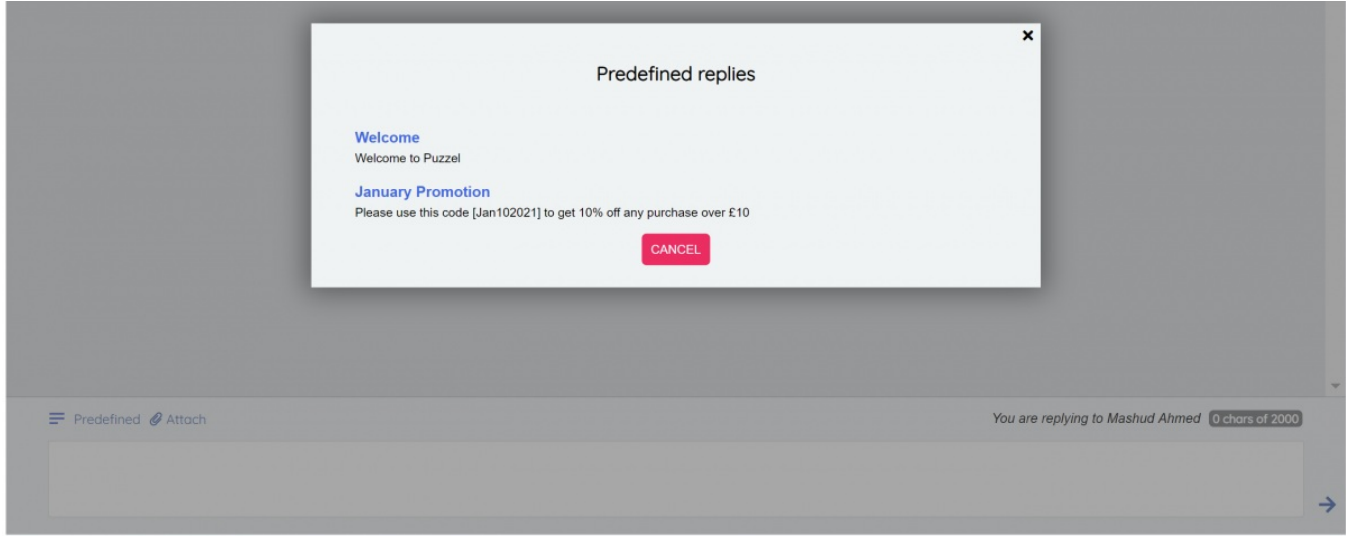

Ikon for filvedlegg - ikonet vedlegg kan brukes til å bla gjennom en fil eller et bilde på agentenes datamaskin for å sende til kunden som et vedlegg i samtalen.

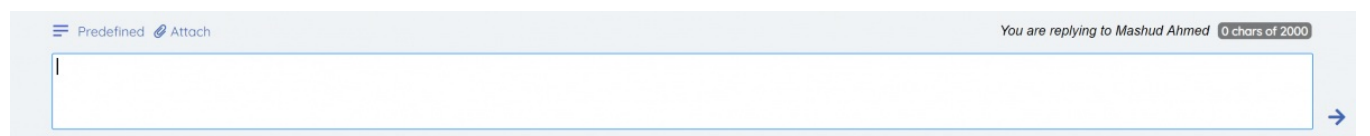